# TRIALS.NZ HOW TO: **Provide Results**

**P**roviding results is easy! Just go to <u>www.trials.nz</u> and find <u>contact us</u> in the menu at the top of the webpage, let me know that you would like to get set up to provide results to be displayed, Ill give you everything the menu at the top of the webpage, let me know that you would like to need to do so.

If you're already set up and need to know what to do, then follow the walkthrough below.

TRIALS.NZ

1. Navigate to the google drive folder that TRAILS.NZ provided you. You will find several files, these are your templates.

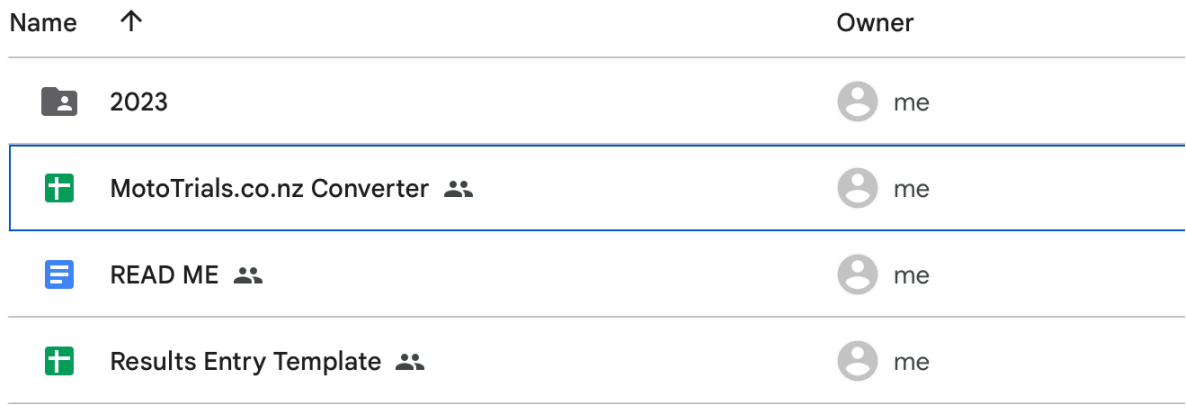

2. Make a copy of the "Results Entry Template" by right clicking and clicking "Make a copy"

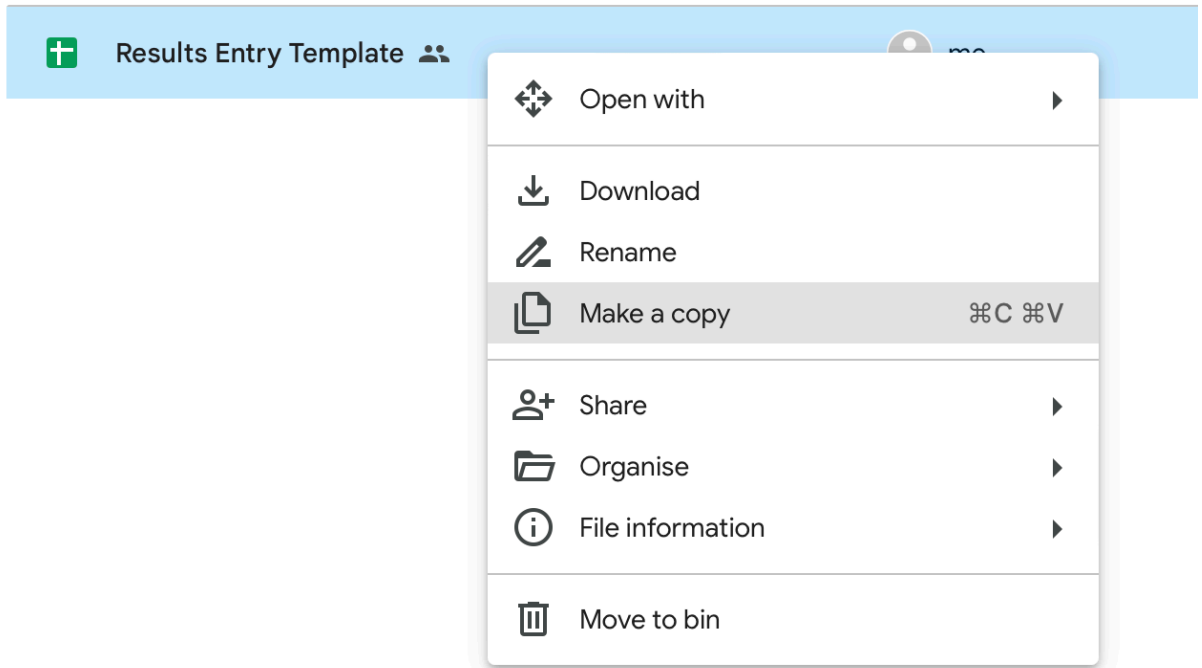

3. When the copy is made, right click it and "Rename" it with the date and Trial name. *"28.8.23 - Ixion Club Trial August"* for example.

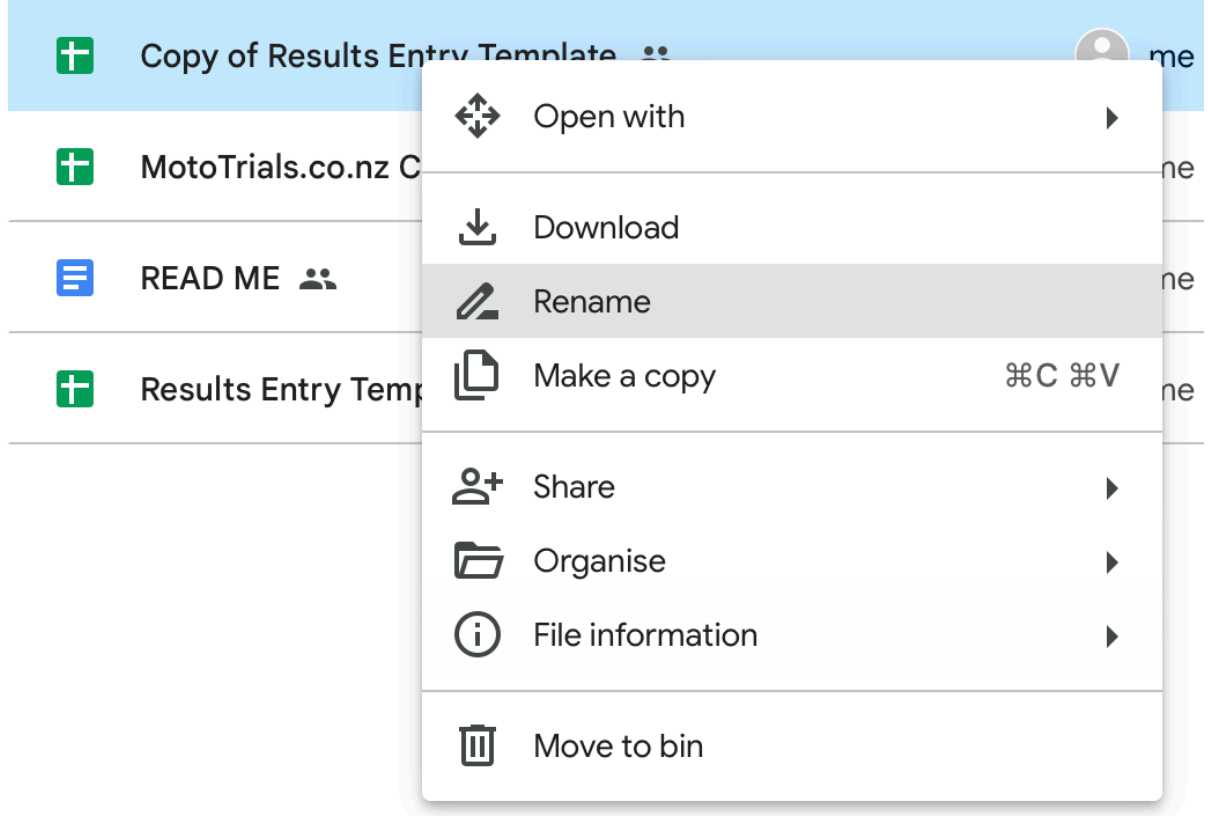

4. Open the newly renamed file by double clicking it. You should see the following.

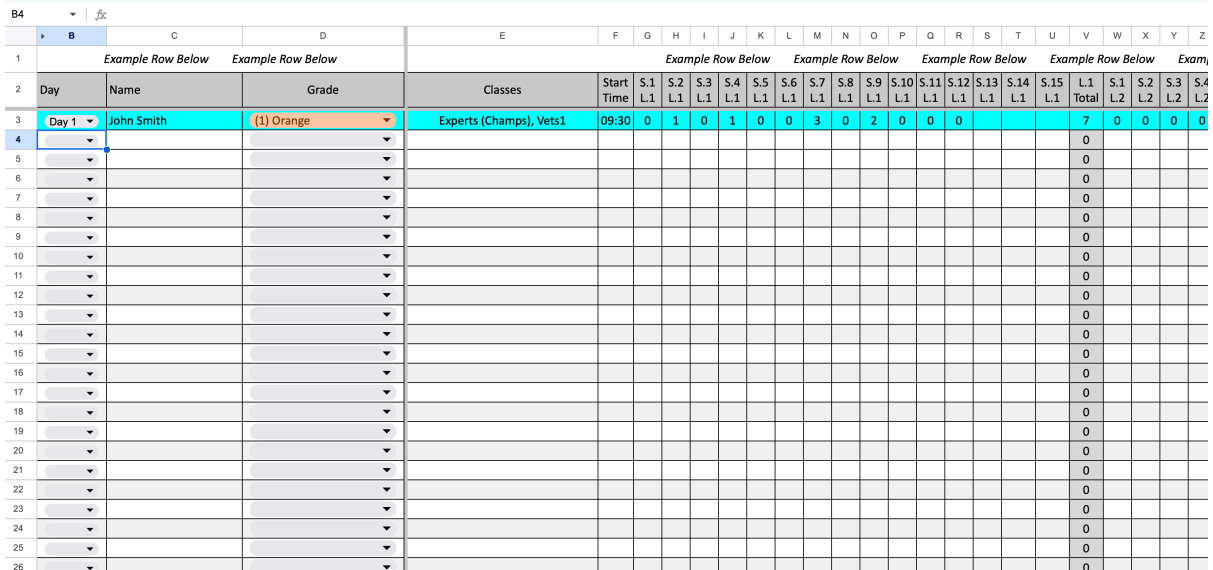

5. Enter your cards, leaving any unused sections, for example if only 10 sections per lap, only fill up to section 10, leaving 11 through 15 blank.

You do not need to add totals.

Start and Finish times are important for championships.

# But how to fill the spreadsheet?:

6. Use the drop down to select what "day" of the event the scores on that line are from.

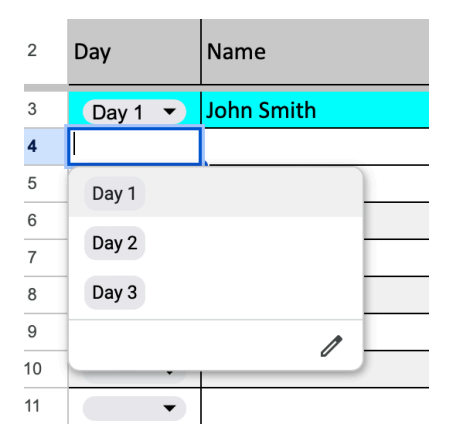

[www.trials.nz](http://www.trials.nz)

7. Use the drop down to select which grade a rider is in.

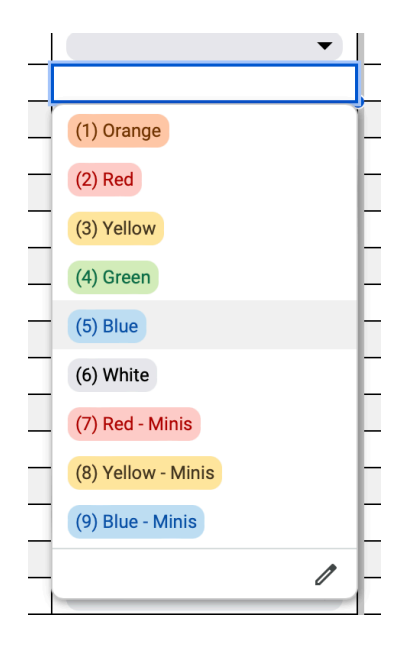

8. Enter relevant classes into the classes field. You must follow the examples provided below. They must be spelt as below.

Use "Expert (Champs)" for the "Open" Class.

Ill get around to changing that sometime, for now use "Expert (Champs)".

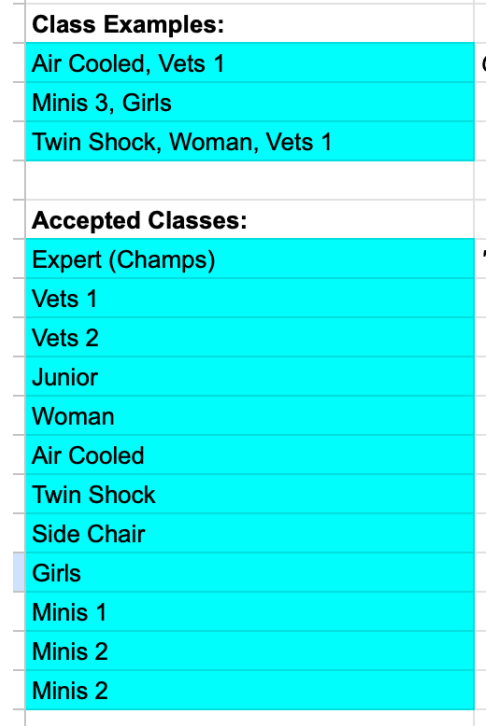

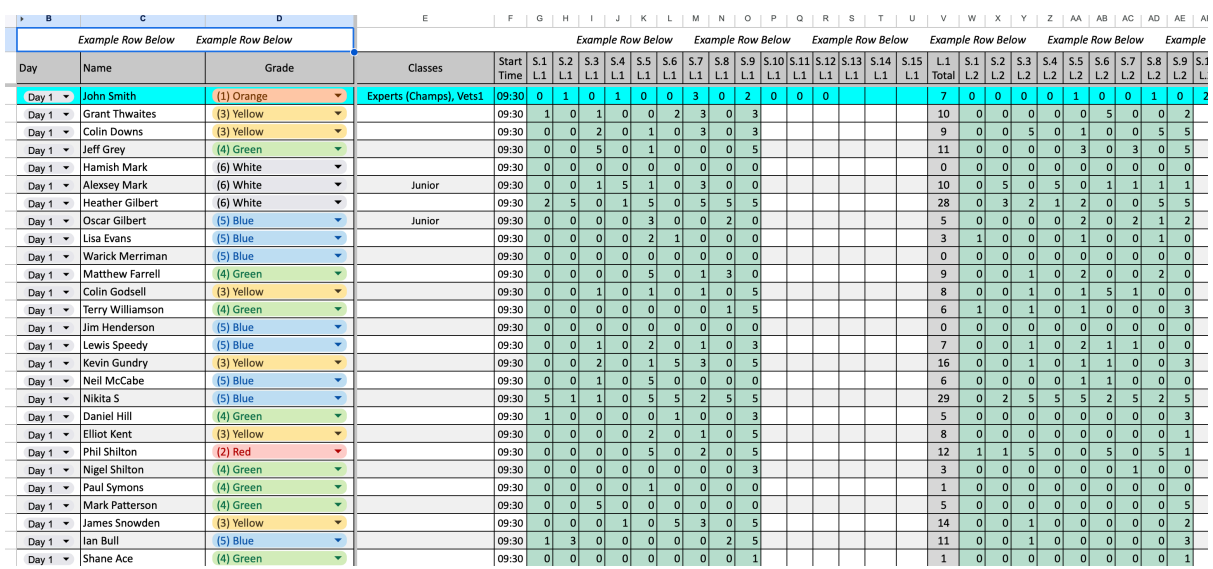

### 9. Here is an example of correctly entered scores

## 10. Fill out the event details page and tell Harry that you're done!

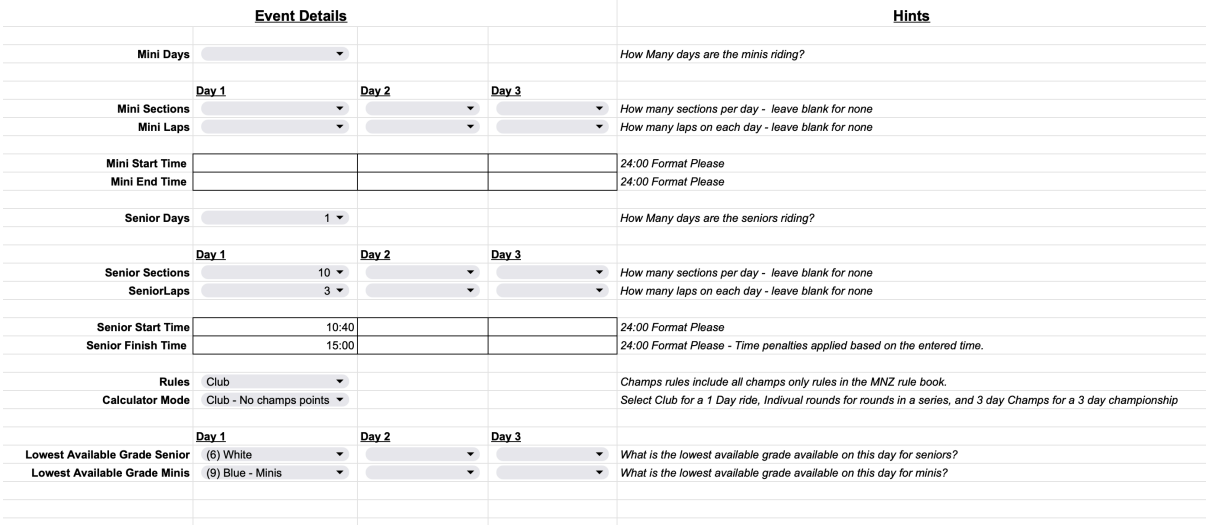

If its only a one day event, no need to fill the details for days 2 and 3.

If using the Minis classes (which will be ranked in VCS) be sure to enter the amounts of laps and sections for those riders also, even if the same.

*More over page* 

#### **Offical Start and Finish Times:**

Important! These times are used for all time based penalties.

#### **Rules:**

Selecting "Club" rules, does NOT turn on championship only rules.

Selecting "Championship" Rules turns on rule 23.44b requiring less than 80% failed sections to be classed as a finisher, and Rule 23.33, Riders must attempted more that 80% of sections to be a finisher.

#### **Calculator mode:**

Selecting "Club" will not give championship points.

Selecting "Champs VCS Only" will give championship points to only VCS grades.

Selecting "Champs Grades Only" will give championship points to only grades.

Selecting "Champs VCS and Grade" will give championship points to BOTH VCS classes and Grades. This is the preferred option for the community, giving awards to the winners of grade while also running the VCS system.

#### **Lowest Available Grade:**

Please select the lowest available grade, those in this grade are NOT subject to rule 23.44b which requires less than 80% failed sections to classify as a finisher.